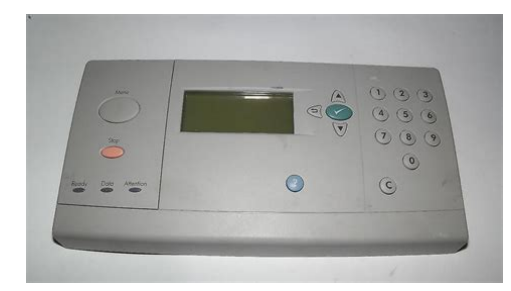

**File Name:** 9050dn service manual.pdf **Size:** 2125 KB **Type:** PDF, ePub, eBook **Category:** Book **Uploaded:** 23 May 2019, 15:38 PM **Rating:** 4.6/5 from 564 votes.

### **Status: AVAILABLE**

Last checked: 8 Minutes ago!

**In order to read or download 9050dn service manual ebook, you need to create a FREE account.**

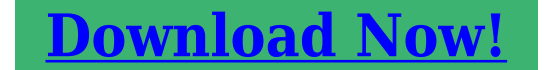

eBook includes PDF, ePub and Kindle version

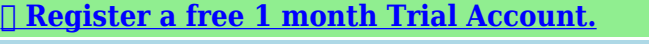

**[✔ Download as many books as you like \(Personal use\)](http://srwt.ru/pdf/9050dn service manual)**

**<u>I</u>** Cancel the membership at any time if not satisfied.

**[✔ Join Over 80000 Happy Readers](http://srwt.ru/pdf/9050dn service manual)**

# **Book Descriptions:**

We have made it easy for you to find a PDF Ebooks without any digging. And by having access to our ebooks online or by storing it on your computer, you have convenient answers with 9050dn service manual . To get started finding 9050dn service manual , you are right to find our website which has a comprehensive collection of manuals listed.

Our library is the biggest of these that have literally hundreds of thousands of different products represented.

 $\pmb{\times}$ 

### **Book Descriptions:**

# **9050dn service manual**

A table accompanies ea ch explodedview diagram. Each table lists the item number for the replaceable part, the asso ciated part number for the item, the quantity, and a description of the part. Note When looking for a part numbe r, pay careful attention to the voltage listed in the desc ription column to make sure that the part number selected is for the correct prin ter model. Ordering pa rts All standard part numbers listed are stocked and can be ordered f rom HP's Customer Services and Support Organizati on CCSO.Consumables, supplies, accessories, FRUs, and documentation continued Product number Service number Exchange number Description Printe r. Consumables, supplies, accessories, FRUs, and documentation continued Product number Service number Exchange number Description Printe r Consumables, supplies, accessories, FRUs, and documentation continued Product number Service number Exchange number Description Printe r Common torque v alues Material HP recommended torq ue value Plastic to metal 5.5 lbin Metal to metal 10 lbin PCBA 5.5 lbin Plastic to plastic 5. 5 lbin T wo tables at the end of this chapter li st all of the part s shown in this chapter t able 54, "Alphabetical par ts list," on page 291 lists the parts in alphabetica l order, and table 55, "Numerical par ts list," on page 296 lists the parts in numerical order by par t number. Both tables list the appropriate figure in t his chapter that shows the par t. Note Parts that have no item number or part number listed are not FRUs and cannot be ordere d. External covers and panels Figure 134. Printer external covers and panels 9 5 1 4 3 2 3 6 17 12 7 13 10 11 8 18 15 14 16 20 17 19 20 21 22 23 Left door and diverter 3 4 2 1 Tabl e 34.Right cover asse mbly 1 2 3 4 5 6 4 Table

35[.http://www.newdesert.pl/userfiles/candy-aqua-1000-washing-machine-manual.xml](http://www.newdesert.pl/userfiles/candy-aqua-1000-washing-machine-manual.xml)

**hp 9050dn service manual, hp 9050 service manual, bactec 9050 service manual pdf, bactec 9050 service manual, laserjet 9050 service manual, hp laserjet 9050dn service manual, service manual 9050dn, 9050 service manual, laserjet 9050dn service manual, hp 9050 service manual pdf, 9050dn service manual, hp 9050dn service manual.**

Internal components 1 of 4 9 7 6 3 5 4 1 2 3 4 8 12 10 11 13 13 13 13 13 13 13 14 14 14 14 14 15 15 16 16 16 16 17 17 18 19 20 Internal components 2 of 4 11 8 7 5 3 2 1 4 5 6 6 9 10 12 12 17 15 14 13 15 16 18 19 20 20 Internal components 3 of 4 1 1 14 2 2 2 2 2 2 2 4 3 4 7 6 5 8 9 13 10 12 11 Internal components 4 of 4 12 7 3 2 1 4 6 5 8 11 10 9 13 12 12 12 12 13 13 13 13 13 Drum feed d rive assembly 2 1 Table 40.Fuser d elivery drive assembly 1 2 3 4 Table 41.Car tridge lifter assembly 1 2 Table 42.Paper input unit 1 1 1 1 1 1 1 1 1 2 Table 44.Registration assembly Table 45.Transfer roller assembly 1 2 3 Table 46.Deliver y assembly 1 2 4 5 6 3 9 8 7 10 PCA ass embly location 1 2 3 4 Table 48.Tray 4 ma in body 1 of 2 11 6 5 4 3 2 1 10 9 8 8 7 8 8 10 10 12 13 14 15 16 18 17 Tray 4 ma in body 2 of 2 7 6 4 3 2 1 5 8 8 8 8 8 8 3 9 10 Tray 4 drive assembly 2 1 Table 51.Tray 4 PCA location 1 2 3 4 Table 52.Tray 1 assembly 1 2 5 3 4 Table 53.Alphabetical parts list continued Description Part number Figure and page. Alphabetical parts list continued Description Part number Figure and page Alphabetical parts list continued Description Part number Figure and page. Alphabetical parts list continued Description Part number Figure and page Numerical parts list continued Part number Description Figure and page. Numerical parts list continued Part number Description Figure and page. This page requires Javascript. Modify your browsers settings to allow Javascript to execute. See your browsers documentation for specific instructions. Click here Select from the products you own. Thus, the warranty has been removed from this product.Any warranty support needed would be completed by the third party that sold the product.Please use the product number and serial

numbers of the new product to validate warranty status.Any warranty support needed would be completed by the reseller that sold the product.It matches the product Please enter a Product Number to complete the request.<http://columb-sklep.pl/userfiles/candy-alise-650-user-manual.xml>

Learn more about HPs privacy policy This process can take several minutes depending on the number of warranties being checked.We apologize for this inconvenience and are addressing the issue. Please try again shortly. Service Manual Replace parts in the reverse order of their removal. Directions for difficult or critical replacement procedures are included. 7. Solve problems Malfunction troubleshooting, controlpanel error messages for HP LaserJet M9040 MFP and HP LaserJet M9050 MFP; 8. Parts and diagrams; Appendix A. Service and support; Appendix B. Specifications; Appendix C. Regulatory information; Index. Download HP Laser Jet M9040 MFP and HP LaserJet M9050 MFP. Service Manual All trademarks and copyrights in the published materials belong to their respective owners. HewlettPackard Printer User Guide. 9050 Printer pdf manual download. The only warranties for HP products and services are set forth in. HP shall not be liable for technical. For price and ordering information or to place the item in your shopping cart, select a Part Number in the table. The hp Laserjet 9050 has the power and versatility to meet even the most demanding of print environments. With its beefed up 533mzh processor RIPonce. VEHICULAR GATE OPERATOR. HP. 53382. MODEL. SERIALVOLTS. PHASE. AMPS. 60 Hz. MAX GATE LOAD. DoorKing, Inc., Inglewood, CA. 9050065U4. The LaserJet 9050 fixed a number of issues that the 9000 had, and it is what we think of when someone asks What is a trouble free printer. HP LaserJet 9050 dn n. The only warranties for HP products and services are set forth in the express warranty statements accompanying such products and services. Nothing herein. Products for HP LaserJet 9000, 9050 Maintenance available at www.LaserJet as a brand name identifies the line of dry electrophotographic DEP laser printers. HP LaserJet 9000 Printer series; HP LaserJet 9040 Printer series; HP LaserJet 9050 Printer series. HP LaserJet P1500 Printer series. HP LaserJet.

Reload to refresh your session. Reload to refresh your session. HP LaserJet 9000 and 9050 Printer Service Manual, and the. HP LaserJet 9000 9040 9050 maintenance kit installation manual. C9152A HP LaserJet 9000 9050 9040 maintenance kit. Tray 1 manual feed roller kit for HP LaserJet 9000 9040 9050. Includes 1 pickup roller, 1 feed roller, 1 separation roller. Email to a Friend. Availability In stock. LaserJet as a brand name identifies the line of dry electrophotographic DEP laser printers. HP LaserJet P1500 Printer series.Reload to refresh your session. Reload to refresh your session. Nothing herein should be construed as constituting an additional warr ant y. HP shall not be liable f or technical or editorial errors or om issions contained here in.HP Lase rJet 9000n pr inter C8520A The HP L aser Jet 90 00n pr inter comes standa rd with 64 MB RAM, wi deformat pri nting, two 500 sheet trays tra y 2 and tray 3, a 100 sheet multip ur pose tray optiona l tra y 1, a nd an embe dded HP Jetdirect pri nt ser ver. HP La serJet 9000dn printe r C85 21A The HP L aserJet 90 00dn pr inter c omes st andard wi th 64 MB RA M, wide f or mat pri nting, two 500 sheet trays tra y 2 and tray 3, a 100 sheet multip ur pose tray optiona l tra y 1, a n embedded HP Je tdirect pr int s er ver, and an option al duplex pri nting acces sor y duplex er for printing o n both sid es of pape r.Reso lut ion z 600 dots p er inch d pi with Resolution Enhancem ent techn olog y REt.T one r z HP Ultr aPrecise print cartr idge. The cap acity is rated at an av era ge 30,000 pag es with 5% co ve rage.PCL 6 also includes 80 scalab le T rueT ype f onts and one bitmappe d Line Printer F ont. Enhanced m emory and me mory exp ansio n z The HP La serJet 9000 Series p rinters come with 64 M B of mem ory and can be e xpanded t o 384 MB. Wireless printin g z The printer sup ports wireless printing with the installa tion of a F ast InfraRe d Conne ct pod.

# <http://www.raumboerse-luzern.ch/mieten/3m-manual-navy>

Interf ace connection z Bidirectio nal ECP type C para llel port IEEE1284 com pliant.Networking z Thr ee EIO sl ots f or ha rdd isk acce ssor y or pr int ser ver i nstal lat ion.Duty cycle z 300,000 im ages pe r month. T able 1. Features o f the HP LaserJe t 9000 Se ries pri nters continued Reso lut ion z 600 dpi w ith REt. T oner z HP Ultr a Precise print cartr idge. The cap a city is rated at an av era ge 30,000 pag es with 5% co ve rage. PCL 6 also includes 80 scalab le T rueT ype f onts and one bitmappe d Line Printer F ont. PS language z P ostScript 3 PS em ulation. A utomatic langu age swi to hi n q z The printer a utomatic ally det ermines and s witches to the ap propriate language f or the print job. Wireless printin g z The printer sup ports wireless printing with the installation of a F ast InfraRe d Conne ct pod. Interf ace connection z Bidirectio nal ECP type B para llel port IEEE1284 compliant. Networking z T wo E IO slo ts for har ddi sk access or y or pr int ser ver ins tall ati on. A n example of a ser ial number is USBB123 456. The top l abel als o contains powerrating and regulato r y inform ation. HewlettP ackard does no t suppor t replacem ent of com ponents on the pr inted circuit a ssemblies. Order access ori es from HPS. Phone listings z HPS f or U.S. 800 752 0900 z HPS for Canada 800 387 3867 z HPS for Europe 49 7031 142253 Exchange program HewlettP ackard off ers rem anuf actu red assem blies f or som e par ts. Consumables The pr inter has two con sumables the p rin t car tridge and the prev en tive maintenance k it. Make sure t hat all four pri nter feet are level. Do not install on car pet or on other so ft surfaces. If the printer is place d near a window, make sure th at the window has a cur tain or blind to block dire ct sunlight.

### http://www.btrcontrols.com/images/bravia-kdl-40w5500-manual.pdf

Note Before purchasi ng large quantitie s of pr int m edia, make su re that it meets the requi rements that are specified in this service manual and in the HP Las erlet Pr inter F am ily Pr int Med ia Guide. Alwa y s test pr int media before buying lar ge quantit ies. Note HewlettP ackard neither warrants nor r ecommend s the use of a par ticular brand of paper or pr int m edia. Media pr oper t ies are subject to manufacturing c hanges, and H P has no control over such change s. Although testin g media he lps to characteri ze the manufacturer' s performanc e and p rocess qu ality, the cust omer ass umes all responsibili ty for the quality and performan ce of m edia. Make sure that the paper is of good quality, and free of cuts, nicks, tears, spots, loose particles, dust, wrin kles, voids, and cur led or bent edges. Note Some pr in t media might mee t all of the quide lines i n this ma nual and s till not produce satis f actor y results. Th is might be the result of im prope r handling, unaccept able temperature and humidity levels, or other var jables ov e r which HP has no control. If you are unsure what type of pape r you are loadi ng such a s bond or recycled. che ck the label o n the package of paper. Hint Do not purch ase more media than can be easily used in a short time about 3 month s. Media that is stored for long per iod s experiences heat and moistur e extremes that can be dam aging. Pl anning is important to prevent dama ge to a large s upply of m edia. Special m edia specificati ons The following sect ions describe specifications for sp ecial me dia that can be used in these printers. En velope specifications Succes sful pr in ting on envelopes depends up on the quality of the envelopes. Envelope fold lines c an v ar y co nside rably, not only between manufacturers, b ut also within a b ox from the same manufacturer.

# http://www.btrcontrols.com/images/bravia-ex700-manual.pdf

W hen sele cting env elopes, co nside r the following co mponents z Construction —Prior to pr inti ng, env elopes should lie flat with l ess than 10 mm 0.39 inch c url, and hav e wellcons tru cted seam s. z Condition— En v elo pes shou ld not be wr ink led, nicked, or otherwi se dam aged. Send env e lopes st raight thro ugh the pr inter, entering at tra y 1 and ex itin g from the f aceu p bin. Note F or the b est pr int qual ity, position margins no c loser than 15 mm 0.6 inch from the e dges of the env e lope. A void printing over the a rea where the envelope seams me et. En velopes that have adhe sive strips or flaps Check to make sure th at env elopes t hat have peeloff adhe sive strips, or more th an one f lap that f olds over to se al, use a dhesives that a re comp atible with the h eat and pressu re in the prin ter. The ex tra flaps and str ips m ight cause w r inkling, creasing, or jams, an d can ev en damage the fus er. Label spec ifications CAUTION T o av oi d damag ing the pr inter, use only la bels th at are recommended f or lase r printe rs. Ne v er pr int on the same sheet of labels more than once and never print on a p arti al sheet of labels. Label s can pee l off sheet s with sp aces

between the lab els, causing j ams. See fig ure 9 f or accep table arrangeme nt schemes.Note Pri nt labels fr om tra y 1 only. Send l abels straigh t through the pr inter, entering at tray 1 and exiting from the faceup bin. Note If problems occur whi le printi ng transpar encies, use tra y 1. Send transpar encies s traight through the pri nter, e nteri ng at tray 1 and exiting from the faceup bin. Preprinted forms and special letter head Many prepr inted forms and specia l letterhe ad papers perf or m well in HP L aserJe t prin ters. Howe ver, these pap ers unde rgo pro cesses tha t alter th eir or igina l character isti cs, and care mus t be taken to ensure that they confor m to HP specifi cations.

Al l specia l paper s should be wrapp ed in moi sture proof wrappin g when th ey are purchas ed from t he pape r conv er ter o r pr inting ho use.T he pr inci ple cause of offse t is ink tha t is n ot fully d rie d or th at cannot withstand the pr inter fu sing temperature. Note Do not use lowtemperature inks t he kind th at is used i n ther mo graph y . The pri nter fus ing proc ess ca n loosen th e f oil, and loose f oil can inte rfere with the mech anical an d elec tronic op eration of the prin ter. Emboss ed paper, with or witho ut foil, can also caus e multifeed jams. Multip le emb ossed pr int me dia sheet s tend to s tick to one an other. Media that cont ains cutout s or perforations A void me dia that contains c utouts or perforations f or thes e reaso ns z Cut fibers absorb more mo isture and can in crease waviness and me dia cur l. This decreases the pri nt quality near the cutout or perforated area.If the shar p edge is facing the pri nt car tr idge dru m dur ing pr inting, it can sc ratch the drum surface.Chemica lly treate d media Coatin gs such as la cquers, pol ymers, lam inations, or other c hemical s pro tect the pa per, but can cause pr oblems in th e fuser a nd transfer areas of HP Las erJet pr inte rs. The su rf ace re sistiv ity and moisture c ontent can be grea tly altered, resul ting in pri ntquality problems. Hard sur f ace coati ngs increa se wear on the rol lers an d media gu ides. All c hemic ally trea ted med ia must meet HP specifi catio ns for fusing co mpatibil ity. Synthetic media Syntheti c media those ma nuf acture d from ma nmade fi bers do n ot perform as well as bond medi a in any pr inter, espec ially HP La serJet pr inters. All s ynthetic media mus t meet HP specif ications, especia lly for caliper and fusi ng compati bility. Coated media Do not u se coated media. Most coated media does not meet the spec ificatio ns f or fus ing compa tibility and o ther spec ificati ons for HP Lase rJet pr inter s.

Other specia l media z Odd sizes check m inimum and m aximum su ppor ted sizes in chap ter 2. z Carbonless m edia carbonle ss media NCR i s not suppor ted by HP LaserJet pr inte rs.Note tha t recycle d medi a might not be as brig ht as ind icated in the sp ecific ations. HP re comme nds that recycle d media con tain no m ore than 5% groundwood. Stor ing pri nt medi a Ideally, the p rin ting an d media s torage environmen t shoul d be at or near room temperatu re, and should n ot be too dr y o r too humi d. Reme mber that paper is hygroscopic; it a bsor bs and loses moist ure ra pidly. Heat work s with hu midity t o damag e paper. Heat cau ses the m oisture in paper to e vaporate, while cold ca uses it to cond ense on th e sheets. Heati ng sys tems and a ir cond itioners r emov e mo st of the humid ity from a room. As a packag e is opene d and us ed the paper is used, it loses moisture, caus ing Hum id weather o r water cooler s can c ause the h umidity in a room to increa se. As a p ackage of pape r is ope ned and used, it absorbs any e xcess moistur e, causing light pri nt and d ropouts. Also, as paper los es and g ains moistur e, it can dis tor t. This can c ause ja ms. Therefore, prin tmedia s torage and handli ng are as i mpor tant as the paper making pr ocess itself. Media st orage environm ental con dition s direc tly af f ect the f eed opera tion. Customer s shoul d not pu rchase mor e med ia than ca n easil y be used in a sho r t time about three months. Media tha t is stor ed for long per iods might experie nce he at and mois ture extremes, which can caus e damage. Pl anning is impo r tant to prev ent damage to a la rge supp ly of med ia. Unopened p aper in s ealed packag es can r emain s table f or sever al months before use. Opened packages of pape r hav e more poten tial for en viron mental d amage, especia lly if they are not w rapped with a moisture proof barr ier.

Th e follo wing g uideline s shoul d be helpfu l when e valuating the papersto rage environment z P

ap er shoul d be stor ed at o r near roo m temperature.If the pr inter environm ent is s ubject to extremes, unwrap only th e amoun t of paper to be used d urin g the days ope ration to prev ent unwante d moisture chang es. En velope storage Proper storage o f env elopes contr ibutes to g ood pr int q ualit y. E nv el opes should b e sto red flat. If air i s trapped in an env elope, and cr eates an air bubb le, then the env elope mi ght wr inkle d urin g pri nting. P aper weight equivalence tab le Use this table to deter min e approximate eq uivalent points i n weight s pecific ations ot her than U.S. bond weight. For e x ample, to deter m ine the equivalent of 2 0lb U.S. bondwe ight paper in U.S. cover weight pape r, loc ate the b ond weight in row 3, second c olumn and scan ac ross the row to the cover weight in the four th colum n. The equivalent is 28 l b.Use for ref e rence on ly. 0.23 47 119 65 80 97 108 176 176 53 134 74 90 110 122 199 1 99 54 137 7 5 93 1 13 125 20 3 203 58 146 80 9 8 120 133 216 216 65 165 90 111 135 15 0 244 24 4 66 169 92 1 14 138 1 54 250 250 67 171 94 115 140 155 253 253 70 178 98 120 146 162 2 64 26 4 72 183 10 0 123 150 166 271 271 T able 10.Such repair is not c ov e red by the HewlettPac kard warranty o r se r vice agreem ents. Proper ties such as wei ght, co mpositio n, grain, and moisture c ontent are impo r tant f a ctors a ffecting pr inter p erf or mance and outp ut quality.Def ault set tings remain when th e printer is s witched o ff or is res et unles s y ou reset all f actory def aults fro m the Resets menu.C ANCEL J OB OR S TOP z Cancels th e curre nt print job. The time it tak es to cancel depen ds on the size of the print jo b. Press th e b utton onl y once.The nume ric keypad p rovides a s hor tc ut ke y to items i n the me nus if the d e vice is in an i dle state.

Pr essing th e numbers th at corr espond wit h the positio n of the m enu item open s that m enu. F or example, to pr int a c onfiguratio n page, the cus tomer can pres s 22. The first 2 repr esents the Inf or mation me nu, which is the secon d menu. The seco nd 2 represent s the Print configuration page command, whi ch is t he second it em in t he Informati on menu list. The menus ch ange dyn amicall y. The Configure device menu has f lexible menus tha t can be u sed to configur e acces sor ies depending on what acce ssor ies are available, so the nu mber se quence might not be the s ame for all devices. Pressin g a number s hould corr espond to the sa me sequenc e that is used when navigating to that ite m in the list an d pressing. The exception to th is appr oach is when the di splay contains a list of values. In th is cas e, typing the number moves to that i tem in the list but does not select th e item. This is the sam e f or cont inuous v alue s that ca n be sp ecified by using the nume ric keypad. F or example, to specif y the num ber of copies, the cus tomer pr esses the appro priate number a nd then pr esses. Open a men u. Each men u has a n assign ed number. No eff ect. N o eff ect. No eff ect. Specify th e numer ic value. No ef f e ct. Note Settin gs that you se nd from software pr ograms ov err ide default se ttings. T emporary settings are the values that are set thr ough a s oftware program for the cur rent pr int job. T emporar y s ettings rem ain i n eff ect u ntil the c urrent pr int j ob is fin ished. Contr olpanel defaults are the values that a re specif ied by selec ting a control panel i tem and pressing. The p ri nter retains de f ault se ttings ev en when power is tu r ned off. Fa ctory defaults are preset at the factor y a nd are th e per mane nt default values for each menu item. Setting the displa y language Method 1 1 Press to o pen the menus. 2 Press or to scroll to CONFIGURE DEVICE, a nd th en press.

3 Press or to scroll to SYSTEM SETUP, and then p ress. 4 Press or to scroll to LANGUAGE, and then p ress. 5 Press or to scrol l to the app ropr iate lan guage, and t hen pres s. Method 2 1 Press and hold whil e tur nin g on the pri nter. 2 Hold un til all three LED indicato r lights are il luminated at the sam e time. 3 Press or to scrol l to the des ired l anguage, and the n press. Note F or Japanese, T ur kis h, Czech, Russian, Hungar ian, and P olish, the langua ge selectio n changes the default symbol set f or the s pecifi c languag e. F o r all ot her langu ages, the default symbol set is PC8. Setting the tra y registration 1 Press to o pen the menus. 2 Press or to scroll to CONFIGURE DEVICE, a nd th en press. 3 Press or to scroll to PRINT QUALITY, and t hen pres s. 4 Press or to scroll to SET REGISTRATION, a nd th en press. Y ou ca n sele ct a tray b y speci fying a SOURCE. The de f ault SOURCE is tray 2. If you want to set the registratio n for tra y 2, go to ste p 7. Ot

herwise, proc eed to the n ext step. 5 Press or to scroll to SOURCE, and then p ress. 6 Press or to se lect a tray, and then pr ess. After se lecti ng a tray, the control panel display retur ns to the SET REGISTRATION men u. 7 Press or to scroll to PRINT TEST PAGE, a nd th en press. 8 F ollow the in stru ctions o n the pr inted pa ge. Registration page 1 of 2 Registration page 2 of 2 Y ou can override any control panel settin g from the pri nter dri ver and through m ost softwa re programs. Each m enu is desc ri bed in a separate table in this section. Menu item s appe ar only if their associ ated op tion is i nstalle d, or thei r functi ons are activated. All menus and the ir associat ed item s are available when the pr inter is onli ne.

In menu mod e, if no buttons are pres sed for approximately 30 s econds, the s ystem a utomatica lly ret ur ns to the to p lev el and disp lays either an e x isting error or one of the f ollowing message s z READY, if th e pri nter is onl ine z OFFLINE, if the pr inter i s offline Note Items app ear on ly when th e assoc iated opti onal a ccessor y is inst alled or the asso ciate d functio n is activated. Pr inter driver and s oftware comm ands overri de the p rinte r contr olpane l setting s. F rom the con trol pane l, you can pr int a menu map that shows the c urrent pr inter conf iguration. Addition al menu item s can appear o n the contr ol panel, dependi ng on th e optional access ori es that are curr ently inst alled in the pr inter. The f ol lowing is a li st of me nus that are available from the co ntrol panel, and where to f ind in f o r mation about ea ch menu. Many of these values can be ov err idden fr om the pr int d river or a s oftware program. Y o u might want to s tore the menu map n ear the p rinte r f or re f e rence. The cont ents of the menu ma p v ar ies, dependin g on the opt ional acc essor ies that ar e installed in the pri nter. Select an item fr om the men u map 1 P r e s s to op en the m enu s. 2 Press or to scrol l to the r equired menu, and t hen press. 3 Press or to scroll to the pag e desired, and the n press. If a j ob requir es a PIN be f ore it can be pri nted or deleted, ap pears next to the PRINT or DELETE command and a PI N must be typed. If a jo b requires a PIN to de lete, appears next to the DELETE comman d and a PIN must be provided. 4 If you select PRINT, the pr inter promp ts you to s pecify the number of cop ies to prin t 1 to 32,00 0. Inf ormation m enu T o pri nt an infor mation pa ge, scroll to t he informa tion pa ge that y ou want an d press.. Item Ex pla natio n PRINT MENU MAP Genera tes a me nu map that sh ows the lay out an d current set tings of the cont rol menu it ems.

The printer will ba ck u p one sc reen to SET FRONT T O BACK when th e page is comp leted. PRINT CONFIGURA TION Genera tes a pag e detai ling the c urrent configur ation of the prin ter. The printer will ret urn to the onli ne READY state w hen the page is compl eted. PRINT SUPPLI ES STATUS PA GE Genera tes a pa ge tha t shows the n umber of pages remainin g f or each supply in the printer. The printer will ret urn to the onli ne READY state wh en the page is com plete d. PRINT USAGE PAG E Genera tes a pag e that con tains inf or mation tha t could b e used fo r cost acc ounti ng. T his item is only av aila ble if a hard disk is inst all ed. The printer will ret urn to the onli ne READY state wh en the page is com plete d. PRINT FILE DIRE CTORY Genera tes a direc tory page contai ning in fo rmation f or all in stalled massstor age de vices. The printer will ret urn to the onli ne READY state wh en the page is com plete d. PRINT PCL FONT LIST Genera tes a typ ef ace li st of a ll PCL f onts that are a vail ab le on the printer. The printer will ret urn to the onli ne READY state wh en the pag e is com pleted. PRINT PS FONT LIST Genera tes a typ ef ace li st of a ll PS f onts tha t are av aila ble on the p rinter. The printer will ret urn to the onli ne READY state wh en the pag e is com pleted. Some item s in this menu such as duplex and manual feed ar e av ailable from specifi c software programs, or from the prin ter dr iver if the appropr iate dr iver is inst alled. Pr in terdr iver and software program setting s ov err ide con trolpanel settings. CASSETTE If set to CASSETTE, the tr a y mus t be conf igured with a size and type, b ut it then functi ons lik e all of the other t ra ys. The size is detec ted if the s witch is in the ST ANDARD positio n. Substitu te the t ra y num ber f or.Th e def ault va lue f or each pap er type is AUTO. The fuse r mode can only be ch anged from this me nu option o n the c ontrol pan el.

AUTO Utilizes the optim um mo de for t hat media type. NORMAL N ormal temper ature: prints at 50 p ages per minute p pm. LOW Lo w temperat ure; prints at 50 ppm. HIGH1 R aises the t emperature, prints at 50 ppm. HIGH2 R aises t he temper ature; prints at 32 p pm. SPECIAL U se t his mo de t o pr int at nor m al sp eed s with a 40 second del ay added to the beginning of the next job. After each 400 pages are p rinted, the firs t page of t hat job is pr in ted at a slower spee d in or der t o cl ean th e fuser. No def ects s hould be notice ab le on the printed page. This is not a p ref erred setting. CA UTION If you ch ange the fuser mo de to HIGH1 or HIGH2, be sure to change it back to the default when y ou are do ne printing. Setti ng a p aper type to HIGH1 or HIGH2 might shorten the lif e of some consumables, such as the fuser, and might cause oth er failures or jams. Item V alues Exp lanation Printing submenu Some item s in this menu ar e av ailable from a s oftware program, or from the p rint er dr iver if the appropriate d river is i nstalle d. Pr inter dri ver and softwarepr ogram settin gs ov err ide co ntrolp anel settings. Use the numeric k eypad to selec t the number of cop ies. Substitute the tr a y number f or. This menu on ly appears wh en the cu stom s witch in the selected tra y is in the c ustom s ize po sitio n. The use r selects the X and Y dimensions of the custom paper size by us ing the ruler labels in the tr a ys. Only the installed bins appear on the m enu. This mode can be o v erridden in side a print j ob b y using an edgetoedg e PJL v ar iab le. Both f onts are not av ailabl e at the same ti me. NO Up to 78 10p itch cha racters can be printed on on e li ne. Item V alues Ex plana tio n This item m ight not appear, depending on the fo nt that you select ed. A symbo l set is a u nique group in g of all of the char acters in a font. PC8 or PC 850 is recomme nded f or linedra w charac ters.

https://conqviendisan.vn/vi/3m-manual-navy